# **Chapter 1 Update Release Notes**

This "Update Release Notes" section of the Help will provide users with general information about modifications included with each update release.

It will be an easy place to refer to in the future if you have questions about a new function included in an update, etc. There will be links from the Update Release Notes to any relevant Help contained in this Guide.

The most current, up-to-date, consolidated list of version releases may also be accessed from our website at: *http://www.tangoware.com/Version6/version\_6.htm* (*http://www.tangoware.com/Version6/version\_6.htm*)

# **In This Chapter**

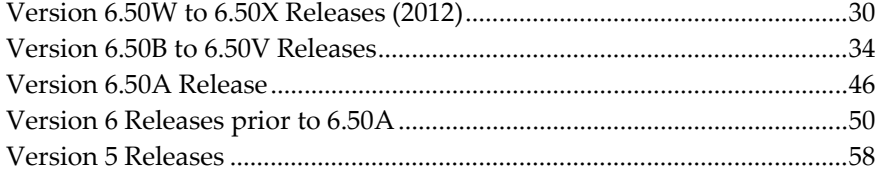

# **Version 6.50W to 6.50X Releases (2012)**

Please note that this file may not be current. You should check the version 6 section of our website, at *http://www.tangoware.com/Version6/Version\_6.htm* (*http://www.tangoware.com/Version6/version\_6.htm*) for the most up-todate details.

Note: These release notes listed in reverse chronological order.

6.50X\_090, Nov-21-2012

- **Work Orders > Tasks** NEW "Show Open Only" button now available to restrict the Task List to showing only tasks without a Finish Date entered
- **Admin > Utilities > Send to CTI > Send File by FTP** Improved Updated the FTP address and made the FTP address editable for future use
- **Admin > Global Config > Inventory > 1 General > Main > Use ITAR functions** - new configuration choice allows users to store ECCN (Export Control Classification Number) and/or Sched B information for Inventory items for ITAR compliance. NOTE: These fields only print on the Invoices > Main > Print > #1 Customer Invoice.

6.50X\_076, Oct-23-2012

 **Reports > Inventory > 1 Detailed Query List > Sold/Purch/Usage** - Fixed - On-screen query count was incorrect and did not match printed report total

6.50X\_074, Sep-24-2012

- **Documentation > 8130-3 Forms > Print** Improved now using crosshatches to indicate unused release sections for better clarity on printouts
- **Invoices > Main > Terms Fixed** problem where if Terms was changed on an invoice, the Print button would reset the Terms back to customer default Terms

6.50X\_069, Aug-22-2012

- **AVM Startup > Shelf Expiration Warning Pop Up** Fixed problem where batch items were not being individually reported
- **Inventory > Serials > Query** NEW added query fields for Expiration Date, Into Stock Date and Out of Stock Date

6.50X\_064, Jul-25-2012

- **Admin > Global Config > Work Orders > 1 General > 1 Printing** NEW - Option to print Tech and Inspector's names on Teardown # 2 printout  $(WO > Details > Print > 2)$
- Custom Work completed for customer

6.50X\_062, Jun-25-2012

 **Admin > Utilities > Purge** - Fixed - "File in use" error during backup portion of purge function

6.50X\_058, May-22-2012

 **8130s > Print > 1, 2, and 4** - Fixed - problem where printouts were printing WO Ref # field for Block 5 instead of the "5. WO/Ctrct/Invoice field"

6.50X\_056, May-10-2012

- Custom Logo Work completed for a customer
- No other modifications made for public release since version 6.50X\_050

6.50X\_050, released Apr-13-2012

- **Entries > WO > Tasks > Print > # 2** Fixed intermittent problem where some labor entries created from the ATC Clock may not print on this printout
- **Databases > ATC Maintenance > Edit > WO entry** Fixed intermittent problem where editing some WO ATC entries would not pull the WO Labor entry data properly into the ATC Maintenance form
- **Invoices > Taxes** Fixed obscure problem where an invoice with a tax override that increased the amount of tax owed and included OW would not properly calculate the Net Taxed amount

6.50X\_036, released Mar-21-2012

- **Entries > P & E's > Receive Items** New field added for UserID to show who received the line item in
- **Admin > Global Config > QuickBooks® Integration** now includes options for choosing up to 2015 as the version year for QuickBooks®
- Custom work

6.50X\_030, released Mar-16-2012

 **Entries > TBO > Master -** Fixed - Copy caused Non-recoverable Error (NRE)

6.50X\_029, released March-13-2012

**Custom Logo Work Only -** No items for public release

6.50X\_026, released March-08-2012

**Invoices > Print > 1** - Fixed - obscure Non-Recoverable Error caused when there are 9 or more lines in the Invoice Totals section and just one line of the invoice needs to overflow to second page

- **Invoices > Print > 1** Fixed if there were no parts printed on the invoice, the "Each" header label would still print
- **Invoices > Print > 1** Fixed when *Electronic Signatures* (see "*Electronic Signatures (Optional)*" on page 483) in use - and a signature was assigned to an invoice, but the RTS was not selected to print, the signature would still print without an RTS.

6.50X\_025, released March-06-2012

**Custom Work Only -** No items for public release

6.50X\_018, released March-01-2012

- **Fixed W & B > Main > Print > Large** Fixed Previous data text ran into Previous load text
- **Quotes > Main > Print > Detailed Quote** Fixed problem where identical text would not always print if the detail text in multiple Items was identical
- **Quotes > Main > Detailed Quote** Improved stretched detail text across page to take up less paper when printed
- **Work Orders > Labor** Improved now shows Actual Hours at bottom of screen
- **Work Orders > Tasks > Add > 1 New** Improved now puts cursor focus into Brief Descrip field
- **WO Quick Labor** Fixed tab order reset to include Description field
- **P & E's > Order and P & E's > Receive**  Improved Tab or Left-click now selects entire field for Cost Ea, List Ea and Shipping

6.50X\_012, released February-16-2012

 **Documentation > Log Book Stickers > Load Fresh Data > from Aircraft Record -** Improved - TACH time will now be pulled from the Left/Single Engine data into the Log Book Sticker. If that is blank, it will pull it from the Right Engine data. If both are blank, the Log Book TACH time is not populated and may be entered manually.

6.50X\_010, released February-15-2012

- **A RO > Receive > Receive item into Inventory Fixed problem where** under certain circumstances, if a record for an item already existed in Inventory, and the user selected for the item to be received/updated into Inventory, the line item cost was put into the Serial Cost and Repair Cost fields, effectively doubling the cost of the item
- **WO > Details > Update Inventory** Improved made modifications to this function to add the repair costs of an item to any existing repair cost in the Inventory record for existing items. Previous behavior completely replaced the repair cost value, effectively reducing the cost of the item.

6.50X\_002, released February-13-2012

- **Reports > Inventory > 3 Cost of Inventory Sold/Purch** New option to consolidate report to one single entry per unique Part Number + WHS combination
- **Reports > Inventory > 1 Detailed Query List > Export to XLS** New includes new Received Date field. This field shows the Serial or Batch item's "Into Stock" date from the Inventory database. Non-serial, nonbatch items will have no data in the Received Date field.
- **Quotes > Labor** Fixed issue where clicking into Labor Descrip field would not put cursor at the correct insertion point
- **ATC Maintenance** Improved/Fixed improved ATC to allow more leeway with entries that may overlap the beginning or end of an employee's workweek. Fixed problem where forcing entries that overlap a period to be credited to the Next period was not properly calculating employee's workweek.

Version 6.50W\_003, released January-2012

 **Profitability Reporting -** New - option added for Invoice Profitability Reporting from WO's. This function can be turned on in Admin > Global Config > Invoices > Main. A new Profitability pagetab has been added to the Invoices form and a reporting function added to Reports > Invoices > 4 Profitability. Data originates from WO Tasks during an Invoice conversion.

# **Version 6.50B to 6.50V Releases**

Version 6.50V\_021, released December-2011

- **Admin > Global Config > QB Integration** New option added to allow users to send PO's over to QuickBooks® with a blank memo field
- **Entries > ATC** fixed problem where setting Employee Hours to no rounding was issuing 0.10 hours for any entries under 6 minutes

Version 6.50V\_018, released November-2011

- **File > Reindex & Pack** Improved Lock function in the Reindex and Pack form must be turned off before users can exit from the Reindex and Pack form. This will prevent users from accidentally locking themselves out of the AVM-2000
- **Databases > Employees > Contacts** Fixed Problem where contact grid would remain read-only immediately after unlocking the record on the Main page. (Users would previously need to exit the Employee form and re-open it to edit Contact information.)
- **Invoices > Parts & Equip > Exclude Detail Parts list from Main printout** - New - option to allow users to print customer invoices without the detailed parts list. Option may be turned on or off for each individual invoice and the option can be used on Posted and Unposted invoices.

Version 6.50V\_012, released October-2011

- **Admin > Utilities > External Backup Configure** Improved External backup configuration now creates ZIP files with the date + time appended to the end of the filename. This prevents users from needing to move / manage backup zip files on a daily basis. Also activated the Help button to access the proper help screen.
- **Entries > WO > Browse/Search > Query**  Fixed problem where querying on the Aircraft Model and Equipment Model in the same query caused a non-recoverable error.

Version 6.50V\_009, released September-2011

 **Entries > WO > Details 2 > Estimate Actual Parts + Equip** - Fixed problem where this field was not being calculated properly on-screen. Included Parts + Other but not Equip.

Version 6.50V\_006, released September-2011

 **Entries > WO > Tasks > Print > 3 Shop Continuous Detail** - Fixed intermittent problem where part of RTS Statement and WO Header information may not print on last page of report

- **Entries > WO > Tasks > Print > 7 and 8 Customer Continuous Detail with and without Prices** - Fixed - intermittent problem where part of RTS Statement and WO Header information may not print on last page of report
- **Entries > WO > Details > Print > 4 and 5 Shop Brief and Detail**  Fixed intermittent problem where part of RTS Statement and WO Header information may not print on last page of report. RTS Statement is now forced to bottom of last page printed and "END TEXT" line signifies the end of the WO Text
- **Entries > WO > Details > Print > 6,7,8 and 9 Customer Brief and Detail, with and without Prices** - Fixed - intermittent problem where part of RTS Statement and WO Header information may not print on last page of report. RTS Statement is now forced to bottom of last page printed and "END TEXT" line signifies the end of the WO Text
- **Entries > Invoices > Print > This Invoice**  Fixed intermittent problem where printing of Invoice Closing Text on last page may have caused Invoice Header not to print

Version 6.50V\_001, released August-2011

 **AVM2000 Startup** - Fixed - problem from versions 6.50U\_028 to 6.50U\_056 where users at workstations were always prompted to "Select Directory" on startup of AVM

Version 6.50U\_052, released August-2011

- **Databases > Inventory**  Fixed problem where Inventory form would not close unless user closed AVM-2000 completely
- **Admin > Global Config > Customers > AR Terms** Fixed configuration for "Due upon receipt" fixed to use lower-case "r" instead of uppercase "R"
- **Entries > Work Orders > Main > Convert to Invoice** Fixed problem where conversion was not copying customer AR Terms to the newly created Invoice
- **Transactions > QuickBooks® Integration Manager > P & E's to Bills > Validate** - Modified - users prevented from proceeding if there is not an account in the QuickBooks® COA List named "Accounts Payable"

Version 6.50U\_045, released August-2011

 **Admin > Global Config > Customers > AR Terms** - NEW - configuration available for users to enter their own terms for customer accounts/invoices. Up to 15 characters allowed. Also helpful for users with QuickBooks® who wish to match/transfer invoices from AVM-2000 to QuickBooks®

 **Admin > Global Config > Bookkeeping > Account Setup > Cost Centers** - NEW - configuration field available to assign each AVM-2000 Cost Center (department) to a QuickBooks® Class. QuickBooks® Classes are generally used to designate departments. Users must be using the optional QuickBooks® Integration module with the configuration set to use the GL account entries during transfer.

Version 6.50U\_037, 038

**Custom Modifications**

Version 6.50U\_033

 **Log Book Stickers** - Modified - made changes to program code to help prevent intermittent non-recoverable error during printing

Version 6.50U\_030, released May-2011

- **Electronic Signatures** NEW configuration option added for additional security by forcing users to enter their security password every time they apply or remove a signature
- **Entries > Work Orders > Tasks > Print** NEW Customer Continuous Detail printouts available with and without prices
- **Entries > P & Es > Main > Include Notes** Improved checkbox field is available to check or uncheck even after Posting
- **Help**  NEW additional Help buttons added to Work Order and configuration pages

Version 6.50U\_023, released May-2011

- **Entries > P & Es > Requisitions** Fixed intermittent non-recoverable error that may occur when clicking the italic header labels to reorder the Requisitions grid list
- **B STARTAVM.EXE** Fixed rare problem where users may sometimes get a message on start-up of AVM-2000 that the C:\configlc.dbf file is Readonly, or in use; but would still allow users to run the AVM-2000 successfully.

Version 6.50U\_021, released May-2011

- **QuickBooks® Integration Configuration > Invoices & Credit Memos** NEW - config options added to allow users to include Date/Time Stamp and User ID in the no charge AVM2QB line item in Invoices
- **QuickBooks® Integration Configuration > Invoices & Credit Memos** NEW - config options added to allow users to choose which fields will be inserted into the QuickBooks® Invoice Memo field: Customer PO, AC Tail #, WO #, AVM Inv # and/or Invoice Brief Descrip. (This QuickBooks® Invoice Memo field prints on QuickBooks® Customer AR Statements)
- **QuickBooks® Integration Configuration > Purchases & Expenses** NEW - config options added to allow users to choose which fields will be inserted into the QuickBooks® Bill Memo field: AVM PO #, Seller's Invoice # and/or PO Brief Description. (This QuickBooks® Bill Memo field prints on QuickBooks® Check payments in the Check Memo field.)
- **QuickBooks® Integration Configuration > Purchases & Expenses** NEW - config options added to allow users to choose which field will be inserted into the QuickBooks® Bill Ref No. field: AVM PO #, Seller's Invoice or Neither. (This QuickBooks® Bill Ref No. field prints on QuickBooks® Check payment Remittance stubs.)

Version 6.50U\_017, released May-2011

- **Work Orders > Browse > Query** added query for Task Type field
- **Reports > Work Orders > 1 List by Query** added query for Task Type field
- **Admin > Global Config > Invoices > Auto Incrementing ID # -** fixed problem where if user skipped ID #'s and tried to create an invoice from a Work Order conversion; canceling the conversion caused this ID # to increment and it shouldn't have
- **WO > Exchanges / Repairs > Notes**  increased field size to 80 characters
- **P & E's > Order and Receive pages** added new Notes field that will copy Notes text from a WO Exchange / Repair. Users have the option of printing these Notes on PO's using the new checkbox below the Main page print button. Notes are completely editable after the initial copy and can also be used for any line item; not just Exchanges or Repairs
- **Inventory > Batches > Add**  fixed error where if user added a new batch and then canceled before saving, a batch with SKU # 0 was created

Version 6.50U, released Apr-2011

- **Documentation > Rotary W & B > Installed Items -** fixed problem where certain combinations of lookups would cause new entries to not save on the Installed Items list
- **Log Book Stickers > Main > Print**  modified program code to help prevent obscure non-recoverable program error
- **Transactions > Customer Deposits & Receipts > Payments Rec'd > Print Statement** - fixed problem where Pending Deposits would not print on A/R Statement
- **Transactions > Customer Deposits & Payments Received > Main > Print Statement** - fixed problem where Pending Deposits would not print on A/R Statement
- **Inventory > Other > Import/Update from Spreadsheet**  a new function has been added to allow users to create new Inventory items from a formatted XLS file; or to update List and Cost values on existing Inventory records from a formatted XLS file. See *Inventory > Other > Import / Update from XLS* (see "*Import / Update Inventory from XLS - Inventory Other*" on page 600) for more details.
- **Admin > Global Config > Inventory > 1 General > Serialized Items** a new option allows users to choose to always use the Standard (MAIN page) List price for Serialized Inventory items used on WO's and Invoices.
- **Quotes > Main > Update Pricing**  a new option is available to allow users to update Equipment and Parts List and Cost pricing on all items on a Quote, Template items only, or Non-Template items only. The Update Pricing function updates Equipment entries from the Databases > Equipment Specs and Parts entries from the Databases > Inventory > Main (standard) page pricing. All prices in the Quote will be overwritten with the prices from the Equipment Specs and Inventory databases; regardless of whether the Quote pricing is more or less than the Equipment Specs or Inventory pricing.

Version 6.50T\_014, released Apr-2011

- QuickBooks® Integration modifications:
	- **Transactions > QuickBooks® Integration Manager > P & E's to Bills/CCC** - fixed error where user could erroneously receive a message about missing COAs for generic P & E fields that were not needed when using the GL method of transfer
	- **Entries > PO's & Expenses > Main -** fixed issue where default CC field was not populating from config when selected QuickBooks® convert type as Credit Card
	- **Entries > PO's & Expenses > Browse > Query** added query fields for QB Ref and QB Make Available fields
	- **Entries > Invoices > Browse > Query** added query fields for QB Ref and QB Make Available fields

Version 6.50T, released Mar-2011

- **TBO Tracking** miscellaneous improvements completed and added more help information and help buttons for TBO Tracking screens (6.50T\_007)
- **Security** added a function to display the current security UserID in the caption bar of AVM-2000 after opening a database or entry-type form (6.50T\_007)
- **Log Book Stickers > Print** Thermal Label print choice now shows correct printer name beside the print choice (6.50T\_009)
- **Customers > Other** moved the checkbox option for Hide from PickLists/QuickFills to this page from the Main page (6.50T\_009)
- **Reports > A/P and A/R > A/R Statements**  on-screen Statement Totals field now refreshes as Customers are included or excluded from the statement run (6.50T\_009)

Version 6.50S, released Feb-2011

- **Optional QuickBooks® Integration** added program code to reduce and trap errors connecting AVM-2000 and QuickBooks®
- **Optional QuickBooks® Integration** NEW config option added to allow users to send GL entries to QuickBooks® without sales tax account information so that QuickBooks® will calculate and report all sales taxes
- **Work Orders > Details 2** NEW Work Order Estimate function that allows users to give customers a basic estimate of work to be completed. New fields for each task include: Active Estimate or Inactive Item, Estimate Details to Customer, Labor, Parts & Equipment, Other and Shipping \$ dollar fields. These fields will only print on the new Estimate printouts. New configuration fields include customer authorization text for sign-off at end of estimate and ability to include brief sign-off after each task on the estimate. Estimates may be printed from the WO > Tasks or WO > Details 2 page tabs for multiple tasks on one estimate (sorted by Task Type), or a single task estimate.
- **A/R Statements**  fixed error where some Terms, such as "Due on Receipt" were getting clipped off in the statement header
- **Work Orders > Details 2**  NEW TBO Updater button allows users with the TBO Component module to update TBO items from within Work Order Tasks
- **Documentation > MCFs > Print** fixed error where printout would only print first 16 entries
- **Documentation > MCFs** NEW Copy function is now available on the toolbar to copy an MCF to create a new record and users can now have up to 22 items on an MCF

 **Documentation > MCFs > Main** - NEW - function available to copy items from an Invoice

Version 6.50R, released Dec-2010

- **Admin > Utilities > Browse/Repair Tables** added code to fix file access error with avpayble.dbf
- **Admin > Utilities > Remove Demo Records** added code to fix error during demo record removal
- **General**  updated website URLs embedded in AVM-2000 to correctly navigate to our new web pages

Version 6.50Q, released Nov-2010

- **Optional QuickBooks® Integration** NEW Evaluation module added that will allow users to send Customer, Vendor, Invoice, P & E and Credit Memo data from AVM-2000 to QuickBooks® (2008, 2009, 2010, 2011). A 45-day/500-entry evaluation is available before purchase of this optional module. Please see additional details and information in the *QuickBooks® Integration module* (see "*QuickBooks® Integration Module (Optional)*" on page 837) section. Please contact TangoWare for pricing information.
- **Inventory > Main > PartsBase Condition/List** new fields added to allow users to mark Inventory items as PartsBase items and create an electronic file to send to PartsBase. These fields also available for individual Serial and Batch records. For reporting, see more information in the *PartsBase Listing* (see "*PartsBase Listing - Inventory Reports*" on page 619) section.
- **Inventory > Main > AEA Exchange Price**  a new field was added for AEA Exchange price. This field will allow users to send an entry to the AEA Listing with both a List price and an Exchange price for the same item. This field also available for individual Serial and Batch records. For reporting, see more information in the *AEA Exchange Reporting* (see "*AEA Exchange - Inventory Reports*" on page 617) section.
- **Admin > Global Config > Inventory > General > Main > Disable Duplicate Condition Fields** - modified the behavior of the "Disable Duplicate Fields" option. When this function is turned OFF (no checkmark) then fields such as AEA, ILS, PartsBase Condition will display on the Inventory > Main page; and when new serial and batch records are created, they will copy those fields of information from the Inventory > Main page to the individual serial and batch records. When this function is turned ON (with a checkmark) then fields such as AEA, ILS, PartsBase Condition will NOT display on the Inventory > Main page; and when new serial and batch records are created, they will NOT copy those fields of information from the Inventory > Main page to the individual serial and batch records. Each serial and batch record will need to have these fields populated manually. All new serial and batch records will now copy the Shelf-Bin and Classification.
- **Customers > Account and Taxes** additional Terms added to the dropdown list to match QuickBooks® default Terms for use with the *QuickBooks® Integration module* (see "*QuickBooks® Integration Module (Optional)*" on page 837). These terms used as default for all new invoices for this customer.
- **Invoices > Main > Terms** NEW Terms field allows users to choose separate Terms for individual invoices. The field will always default to the Customers > Account and Taxes > Terms value.
- **Local Config Files** fixed an issue where the ATC module could inadvertently "bloat" and corrupt local configuration files

Version 6.50N, released Aug-11-2010

- **Reports > Security > Permissions List** NEW feature that allows users to run reports on Security Users Lists, Individual users' control and menu permissions lists; Group control and menu permission lists, etc.
- **Entries > ATC** NEW feature added to let users manually type in their WO # and Task # without being forced to search for it in the Select WO # picklist
- **Admin > Global Config > ATC > Main > Preferred ATC WO Entry**  NEW - option to set the default preference for the ATC Entry form's WO entry. Choose from "Barcode" or "Enter WO"

Version 6.50M, released Jul-01-2010

- **Employee Security**  NEW feature that allows separate Security Controls for the Employee Training Records Add & Delete button.
- **Employee Security** NEW feature that allows separate pagetab Controls security for the Job Data, ATC and Training pagetabs

Version 6.50L, released Jun-16-2010

- **Print to File** NEW feature added to allow users to attach up to three additional files, from anywhere on your computer, to any existing Print to File email. Each filename recorded in the Print to File Log.
- **Quotes > Print > 1 Detailed Customer** (Standard printouts only) NEW stretched item detail text field further across screen in an effort to conserve paper
- **Quotes > Print**  Fixed problem where if "Suppress Trades if zero" option was turned on, it always suppressed the Trades column, even if one or more of the items had Trades that were not zero.
- **Quotes > Items List > Margin %** NEW added additional decimal place for a total of two decimal places for each margin
- **Quotes > Items List > Trades Margin %** Fixed problem where margin did not calculate properly for Profit/Sell configured margin. Made Trades margin "n/a" when the configured margin includes Cost.
- **Quotes > Print > Shop > TOTAL Margin %** Fixed problem where margin on the Shop printout did not match the margin on the Quotes > Items screen

Version 6.50K, released May-13-2010

- **ATC Entries** fixed problem where WO Labor entry for Actual and Billed hours were off by 1/100th of an hour when configuration set to No Rounding.
- **ATC Entries** fixed problem where user could not enter Billed Hrs value when configuration set to No Rounding for Billed Hours.
- **WareHouse Config** fixed intermittent problem where user would get message that a unique WHS designation already existed when it did not.

Version 6.50J, released Apr-13-2010

 **Security for Employee Sensitive Data** - a new Security Control Permission was added to the system to allow users to deny access to viewing sensitive data in the Employee form. This will allow some users to access general information such as name, address and contact information, but prevent access to data such as Social Security number and other job-related data. Note: This option requires the Security module to be registered. This option will automatically be "denied" after the update is completed.

- **Security for Employee Hourly Costs**  new Security Control Permissions were added to the Employees, Work Orders, Work Order Quick Labor, Reports > Employees > 2 Labor Summary and Reports > Employees > 3 Accrued Labor forms to prevent or allow individual users access to Employee hourly costs on-screen and in printed reports and XLS exports. Check for "Show Employee Labor Costs" entries in the Security Control Permissions. Note: This option requires the Security module to be registered. This option will automatically be "denied" after the update is completed.
- **Work Orders > Main > Print Direct to Default Printer-** fixed nonrecoverable error from version 6.50H
- **Query Forms**  fixed non-recoverable error that occurred if user selected "Equal to" or "Greater than or equal to"
- **RO > Receive** fixed obscure non-recoverable error that occurred when users deleted Exchange items from a Work Order after they were added to an RO

### **Version 6.50I, no release**

#### **Version 6.50H, released Apr-02-2010**

- **Non-Recoverable Errors -** added program code to exit AVM-2000 immediately upon receipt of a non-recoverable error to keep users from needing to use the Task Manager to shut down AVM-2000.
- **RGO's > Receive > Deplete RGO from Inventory**  new button allows users to deplete inventory items returned to vendors from stock.
- **Customers > Main > Hide from PickLists / QuickFills** new function allows users to checkmark this to prevent Customers from showing in pop-up picklists and from Quickfilling in forms like Work Orders, Invoices, Credit Memos, etc. This will be useful so that customer codes of former/"old" customers are no longer easily accessible when creating new records.
- **Vendors > Main > Hide from PickLists / QuickFills** new function allows users to checkmark this to prevent Vendors from showing in popup picklists and from Quickfilling in forms like PO's & Expenses, Inventory, Vendor Adjustments, etc. This will be useful so that vendor codes of former/"old" vendors are no longer easily accessible when creating new records.
- **PO's > Order > OrdQty** R-click in this field now allows users to edit the Qty Ordered on non-serial, non-batch, non-req items that already have receipts against them.
- **P & E's > Browse**  new option to filter the Browse list to ALL, Unposted or Uncleared entries only.
- **Quotes > Items List** new buttons added for "Move Up" and "Move Down" to allow users to move individual quote items up or down in the list
- **Warranty Claims > Browse** now shows incomplete claims highlighted in yellow; and completed claims in white
- **Work Orders > Main > Print > Choose Printer then Print** added program code that only asks users one time to choose their printer; rather than asking to choose the printer for every task that prints
- **Work Order > Details 1 > Update Inventory** use of this function now makes an Inventory History entry showing the update of the repair cost of an inventory item
- **337's > Main > Print > 1**  fixed typo error of "Tilte" to "Title" in the Instructions
- **Reports > Inventory > 1 > Main > 1 > Print to File -** fixed problem where extra rows of blank spaces were added between each entry
- **Screen Sizes** increased the size on additional forms such as the A/P Listing, Manuals Due Pop-Up, and Calibrations Due Pop-up
- **Test Equipment**  form now remembers last record user was working with and re-opens the form with the last used record

### **Version 6.50G, No Release**

#### **Version 6.50F, released Mar-16-2010**

 **Misc. Errors** - added program code to try to prevent "File in Use" errors from happening in  $P$  & E's

### **Version 6.50E, released Feb-24-2010**

- **General Ledger -** COGS type accounts now allowed to be used in Invoices, Inventory, Customer Adjustments and Customer Credit Memos
- **Misc. Errors**  added program code to try to prevent "File in Use" errors from happening in Work Orders, Invoices and P & E's

### **Version 6.50D, released Feb-08-2010**

- **WO form / ATC Entry form** fixed problem where WO form would intermittently open at first WO ever created, after using the ATC Entry form
- **ATC Entries -** Right-click can now access the Phraser in the Closing WO Labor Descrip field

#### **Version 6.50C, released Dec-29-2009**

**Work Orders > Main > Cust PO # -** increased field length to 20 characters

- **Invoices > Main > Cust PO #** increased field length to 20 characters
- **Invoices Taxes**  Fixed minor rounding issue with Override Tax Amount and Tax Charged
- **Reports > Vendor > 2 Approved Vendor List**  Fixed problem where the "Order By" dropdown would only allow selecting Next Audit

### **Version 6.50B, released Nov-24-2009**

 **OPTIONAL Module for Electronic Signatures** - New optional module available for purchase for applying *Electronic Signatures* (see "*Electronic Signatures (Optional)*" on page 483) to documents such as 337's, 8130's, Weight & Balances, Log Books (limited to 2 printouts), WO and Invoice RTS Statements, Employee Training Records, etc. Users must have the optional *Security* (on page 157) module registered and turned on in order to use the Electronic Signatures. Users must use a scanner to create JPEG files from handwritten signatures and then configure users to apply signatures to specific documents. See the *Electronic Signatures* (see "*Electronic Signatures (Optional)*" on page 483) chapter for more detailed information. A preview and more details are also available on our website at:

*http://www.tangoware.com/avm2000/electronic\_signatures.htm* (*http://www.*)

- **Browse Grids**  Modified when users are sitting on the last record in the database, the Browse grid now forces the entries to "bump up" so that more than one record shows on the screen. This prevents users from mistakenly thinking they only have one entry in the Browse grid.
- **Customers & Vendors Contact Grids** Improved now force the grids to open at the top of the gridlist for all records
- **Test Equipment > Check In / Out**  Fixed problem where the grid did not refresh itself with updated data when users moved between the records using the toolbar navigation arrows
- **Monthly Totals > Print > # 2** Fixed problem where after printing, the system would jump back to the very first month's records ever in AVM-2000

# **Version 6.50A Release**

Important information about the new AVM-2000 version 6.50 (released Oct-2009) is contained below. New system requirements, information about significant changes, etc. is included below.

## **IMPORTANT NOTES:**

\* Before completing the update to 6.50+, users must have each of their AVM-2000 workstation computers set to a **minimum computer monitor screen resolution of 1024 x 768**.

You can check your current resolution by right-clicking on your computer desktop and selecting Properties. Then click the Settings tab. Look at the values for Screen resolution. If the value is equal to or greater than "1024 by 768", you do not need to make any adjustments. If the value is less, then you can usually adjust your resolution to a larger size by moving the arrow towards "More". Be aware that this will change the screen resolution for your entire computer and all software; not just AVM-2000.

\* Users who run their **Invoice Sales Tax reports** from AVM-2000 should be aware that changes were made in the explanation and reporting modules that will require close attention during the first month of use in AVM-2000. See more detailed information below.

\* **Multi-user licensing** protection is now included with version 6.50A and above. Users with multi-user versions of AVM-2000 should check with TangoWare to determine how many workstation licenses they are licensed for.

### **COMPLETED MODIFICATIONS:**

**+ Screen Sizes** – over 35 of the most-used screens / windows in AVM-2000 were increased in height and width in order to show more data on the screen at one time. Includes Work Orders, Invoices, PO's & Expenses, Quotes, Inventory, Customers, Vendors, Aircraft, Employees and many more.

**+ Customers > Main** – new "Search" function allows users to search for text in the Contacts grid or the Comments field. See the new field for searching to the top right of the Contacts grid. Type in your search text, and then click the Search Contacts or Search Comments button. Keep clicking the button to locate the next text that matches your search.

**+ Vendors > Main** – new "Search" function allows users to search for text in the Contacts grid or the Comments field. See the new field for searching to the top right of the Contacts grid. Type in your search text, and then click the Search Contacts or Search Comments button. Keep clicking to button to locate the next text that matches your search.

**+ Customer Adjustments** – modified the shop and customer printounts to match the order of dollar items on the screen (Labor, Parts, OW, Ship, Other, etc.)

**+ Customer Adjustments** – fixed intermittent error that would occur when an adjustment for a customer who was deleted from the Customers database was accessed.

**+ Customer Credit Memos** – modified the shop and customer printounts to match the order of dollar items on the screen (Labor, Parts, OW, Ship, Other, etc.)

**+ P & E's > Main > Magnifying Glass Buttons** – the vendors' address fields now display on the Vendor data viewer screen

**+ Admin > Utilities > Send files to CTI** – new function allows users to zip up selected data files to be sent to CTI when there is an error or other issue. Users may zip all files, or individually select files, to be zipped to a temporary folder. After the files have been zipped, they may be FTP'd or emailed to CTI from directly within AVM-2000 (when there is an internet connection). FTP will generally accept any filesizes and does not require access to your email server's SMTP address. Email is best when sending smaller filesizes as most email servers restrict users from sending large file attachments. Be advised that upload times are slower than download times over the internet, and every computer, network, ISP, server, etc. has different times for uploads. Please be patient if sending large files. If you have FTP'd files to CTI, please also call or email us with more information about why you have sent us your files.

**+ Admin > Local Config > General > Print to File / Email** - added new fields for SMTP username and password for use with internet providers who require Authentication to send emails. Options now available to allow users to choose Server Authentication of: 1 None, 2 Plain, 3 Login, 4 Cram5 for emailing. The Authentication is available for use in the following AVM-2000 functions: Admin > Errors > Email to CTI, Admin > Utilities > Send Files to CTI, all Print to File modules, and the external AVM2000\DATA\\_ext\_sendfiles.exe function.

**+ Invoices, P & E's, Quotes** – fixed printout page numbering error where printouts would say "1 of 1", "2 of 2", "3 of 3", etc. instead of "1 of 3", "2 of 3", etc.

**+ Invoices > Main > GL AutoLoad** – fixed problem with Invoices created from Work Orders with Flat Rate Parts and Equipment; where amounts would sometimes be loaded into the incorrect GL account number. Also prevents autoload from creating \$ 0.00 entries.

**+ Invoices > Main > Print** – now gives users a warning if the Parts & Equipment values are negative because the invoice will be unable to be posted with the negative value. This will help prevent users from printing and giving customers an invoice, only to find that they cannot post that invoice later. The parts amount on the Main page will also display in a red font to indicate the negative value.

**+ Invoices > Taxes > Explanation** – made significant enhancements to the taxing explanation to show exactly how each of the taxes was calculated, how much is exempt, etc. This explanation also prints on the Invoices > Main > Print > 4 Shop Detailed Summary printout. Changed the labels on some fields to better match terminology used on government tax reporting forms.

**+ Invoices > Taxes** – modified the way that exempt values are reported in the taxing matrix at the top of the page. Any value that is NOT taxed is now reported as exempt, whereas previously only items specifically marked with special exemptions, such as Customer exempt or Aircraft exempt, were reported as exempt.

**+ Admin > Global Config > Taxes > County Taxes** – users now have the option of including Invoice Other amounts in the county tax calculations or not. (Standard Taxes 1, 2, 3, and 4 do NOT include the Other amounts as it is configured to be taxed separately.)

**+ Monthly Totals > Taxes (Sales)** – modified the way that exempt values are reported for more accurate reporting. Fixed some on-screen reported values. Enhanced printed reports to include more detailed information. Users should be aware that the first month's printed reports will be a mixture of the "old" values reported by AVM-2000 for taxes, and the "new" values. This may cause some discrepancies on the first month's tax reports and users are advised to carefully check reported values and do some manual calculations from Invoice values if necessary. Changed the labels on some fields to better match terminology used on government tax reporting forms.

**+ Monthly Totals > Taxes (Sales)** – modified the way that Customer Adjustments and Credit Memos are reported so that users can more easily calculate Gross Sales values for tax reporting purposes. Customer Adjustments without specific tax values, but containing sales values, now show on the report so that gross sales can be properly adjusted for tax reporting purposes. Customer Adjustments relative to payments or balances (which do not affect gross sales values) are not reported on the printed Customer Adjustment Tax report, but do still show on the Monthly Taxes > Main > Print > Customer Adjustment list.

**+ Recurring Invoices > Text > Spellcheck button** – fixed non-recoverable error

**+ Recurring Invoices > Taxes page** – removed Taxes page from Recurring Invoices due to Invoice taxing modifications made in the standard Invoices. All Recurring Invoices must now be converted to a standard Invoice before taxes will be calculated and before the Invoices can be posted.

**+ Calendar Pickers** - fixed intermittent problem that would occur when the Admin > Environment > Date format was NOT set to American.

# **Version 6 Releases prior to 6.50A**

Please note that this file may not be current. You should check the version 6 section of our website, at *http://www.tangoware.com/Version6/Version\_6.htm* (*http://www.tangoware.com/Version6/version\_6.htm*) for the most up-todate details.

Note: These release notes listed in reverse chronological order.

### **Version 6.11C\_005, released May-21-2009**

- **Admin > Global Config > Inventory > 1 General**  NEW Option to "Warn when inventory will expire within xx days". This function turns on a pop-up window that displays when AVM-2000 starts up, showing all Inventory main, serial and batch items that have a shelf expiration date within the number of days configured. This option checks the Inventory > Main > Order Info page, Inventory > Serials > Edit and Inventory > Batches > Edit pages for expiration dates. The pop-up warning screen can be printed by using the [F 11] key to print the screen.
- **WO's, Invoices, PO's, LBS**  Modified added additional program code to help prevent non-recoverable Update Conflict errors.

### **Version 6.11B\_017, released Apr-22-2009**

- **Admin > Global Config > 1 > Main**  Modified Option to Disable duplicate fields when batches and serials are in use was previously a Local Config option and could be set differently at multiple workstations. Option is now a GLOBAL Configuration option. Users who want to use this option will need to turn it back ON after this update is complete.
- **Print Pickers**  Modified made a change in all print picker windows in AVM to indicate which part of the print picker form has focus. This will help prevent users from accidentally typing into the number of copies field instead of into the list. List items shown in a light red highlight do NOT have focus. Users will need to click back into the Print List to give the list focus
- **WO > Labor** New users can right-click in the Description field to pop open an editing window for text. The Phraser is now available to use for Labor Text in the WO and Quick Labor forms. Users may optionally increase the number of characters the Descrip field will hold to 254.

#### **Version 6.11A\_029, released Mar-17-2009**

 **Inventory > Change/Combine** - Fixed - When WHS's are in use, modified the Combine functions to allow combining unique part numbers within the same WHS.

- **Work Orders > Details 2**  NEW pagetab for Details 2 added. Will contain a grid for use with new Labor Budgeting function and will allow TangoWare to add additional new fields and functions to WO Tasks in the future.
- **Work Orders** NEW Added new integrated Job Skill Budgeting to Work Orders. This new function uses Admin > Global Config > Employees > 1 Job Skills Master database, and requires the Job Skills interaction function to be turned on in the Admin > Global Config > Work Orders > General > Main page. Each employee may be assigned a default Job Skill for use with Work Order labor entries. The WO > Details 2 page for each task will allow users to setup a list of Job Skills with how many hours are budgeted for each skill. Then, WO Labor entries will be used to calculate the Actual hours spent for each Job Skill. WO > Labor; WO Quick Labor; ATC Entries and ATC Maintenance now allow entry of a Job Skill for each individual labor entry made in AVM-2000. Please see the HELP section under Work Orders > Details 2 > Labor Budgeting for more detailed information and instructions. Please note that this function is a work in progress and there are currently no report printouts containing the budget hours data. Budget data is only accessible from the Work Orders > Details 2 page for each individual task.
- **Invoices > Print > 4 Shop Profit Summary** Fixed non-recoverable error that occurred if using Print to File with the Shop Profit Summary printout
- **Help**  NEW -- updated general help files and included new Help for the Labor Budgeting function.

### **Version 6.10Z\_003, released Jan-15-2009**

- **Admin > Global Config** Modified Moved all Documentation-type configuration forms to a new Admin > Global Config > Documentation menu. Includes 337's, 8130's, Log Book Stickers, Weight & Balances, Warranty Applications and Claims, MCFs and TBO Components.
- **WOs**  Improvement modified and improved the focus function on pagetabs so that users are not always forced to return to the Tasks List page when they leave the WO form and then come back to it.
- **Test Equipment > Browse** Improvement increased the number of characters that users can search for in the Model # field
- **Employees Departments** New Configuration menu option under Admin > Global Config > Employees > Department Master - added new database for storing Departments for Employees. This update converts all unique departments found in the Employee Department field into entries in the new Departments database. Users will now be able to select the appropriate Department for an Employee from a qualified dropdown list. This will make reporting, etc. more consistent and accurate.
- **Employees Job Skills**  New Configuration menu option under Admin > Global Config > Employees > Job Skill Master - added new database for storing Job Skills for Employees. This database for use in the future with our optional Scheduler module.
- **Invoice Taxes**  New Added new County Tax function; to be used primarily by users in Florida. Allows users to store database of different counties with individual tax rates and maximum tax amounts for use on **Invoices**
- **8130**  Fixed problem where landscape printout had overlapping labels (the number 8. and the word Part overlapped)
- **Help**  Updated to reflect new Documentation Configuration menus and new County Tax function

**Version 6.10Y\_035, no public release**

### **Version 6.10X\_015, released Dec-04-2008**

**Phraser** - Fixed - problem where Phraser would not work properly when the local configuration option to "Force all text to uppercase" was turned on

#### **Version 6.10X\_014 released Dec-02-2008**

- **Admin > Global Config > Bookkeeeping > 2 Checkbook > Check Printing** - NEW - options available to "nudge" fields on printed Vendor checks to allow fields to line up properly on printed checks. Allows printing test check on plain paper to be sure fields align.
- **Monthly Totals** Fixed intermittent problem where sometimes a nonrecoverable error # 12 would occur while in the Monthly Totals form
- **Parts Picker** Fixed intermittent problem where sometimes a nonrecoverable error # 11 would occur while using the Parts Picker form
- **Invoices**  Fixed intermittent problem where re-posting an invoice that had previously been posted would sometimes make the invoice show in the incorrect month's Sales Tax Report.

### **Version 6.10W\_001 released Oct-15-2008**

 **Entries > ATC or [ F9 ]** - Fixed - problem where users would see the ATC screen flashing

### **Version 6.10V\_007 released Oct-02-2008**

 **Invoices > Parts > Do Not Chg Customer** - Fixed - intermittent problem where users sometimes had to click multiple times in the checkboxes to get the checkbox to be marked or unmarked

- **Work Orders > Printing for Customers NEW**  Config options in Admin > Global Config > Work Orders > General > Printing to allow suppressing printing of detailed labor entries on Customer printouts. Choices include suppress all labor entries with 0.00 billable hours, suppress all labor entries (show summary only) or prompt for choices each time print a Customer printout
- **Entries > ATC > WO #** Fixed problem where some closed Work Orders were showing in the picklist

### **Version 6.10U\_002 released Sep-16-2008**

 **Reports > ATC > 1 Detailed Query List** - Fixed - problem where querying on a specific Work Order number did not produce the expected results (too many results, with incorrect WO #)

### **Version 6.10T\_006 released Aug-27-2008**

- **Work Orders**  Fixed error where adding more than 999 tasks caused error message. Users now prevented from adding more than 999 tasks per WO
- **ATC**  NEW improvements for users with night shift employees and new optional California Overtime options
- **Error Log** Fixed problem with VISTA operating systems that would cause errors when using the Email Error Log function
- **General File in Use Errors**  Improved added program code to try to prevent "File in Use" errors that some users were experiencing
- **Test Equipment** NEW optional Check In and Check Out functions
- **Help**  Updated Help files have been updated
- **Reports > Employees > 3 Accrued Labor**  Fixed problem where any entries with an empty Employee Code would cause a non-recoverable error. AVM-2000 now ignores any entries with blank ECodes during this report.
- **SpellChecker**  Fixed problem where SpellChecker would sometimes insert extra spaces into text blocks
- **Recurring Invoices -** Modified Create Page's POST option now does not turn itself back on until a user clicks in the checkbox, or closes and reopens the Recurring Invoice form
- **Month End Reports** Fixed problem where the default From and To Dates were not populating correctly
- **Print to File** Modified removed option to print to an XLS file because of "worksheet" error. Five other print types still available.
- **Work Orders > Tasks > Print > 3 Continuous Detail Report** Fixed problem where Flat Rate Totals for Parts and Other were misaligned

 **Work Orders > Task Details** - NEW - Landings field added for reference purposes. WO > Main page displays the highest Landings number from all tasks

### **Versions 6.10Q, R, and S - no public release**

This information covers upgrade version **6.10P**

- **Monthly Totals > Taxes (Sales)** NEW Report now available for OTHER Tax
- **Invoices > Consumables Fees** NEW- optional feature allows users to setup percentages for use in calculating an automatic consumables fee on Invoices. See the Admin > Global Config > *Invoices > Consumables Fees* (see "*Consumables Fees - Invoices Config*" on page 654) page for more information. Uses existing OTHER field.
- **Admin > Global Config > WO > General > Printing**  NEW option to print "N/A" or other text in the left-hand headers of "blank" fields on printed reports
- **WO > Reqs > XRef**  FIXED problem where selecting an XRef to replace an existing Req part # would not properly put the new Part # back into the Reqs grid.

No Public Release for **6.10N**, **6.10O**

This information covers upgrade version **6.10M**

- **Fixed & Rotary Wing Weight & Balances** IMPROVED new features allow users to store weights in the Inventory database to be accessed from Weight & Balances (eliminating the need for some to use Equip Specs database) and also allows import of selected Equipment items from a Work Order into the Installed Items list.
- **Customer Adjustments**  Fixed problem where clicking back and forth between Customer Adjustments other forms, such as Customers, would cause the form you were currently looking at to "jump" to some other random record.
- **GL / Financials**  IMPROVED new features and warning messages should help prevent double-posting of Invoices, P & E's, Customer Adjustments, Customer Credit Memos and Vendor Adjustments in multi-user situations.
- **Work Orders** NEW now filter the Browse page to OPEN Work Orders only, and then search for a Customer Code or Tail #, etc., making it easier to locate a specific Work Order
- **Log Book Stickers** Fixed problem where some fields were editable in the Browse screen
- **System Info** NEW now shows where temporary VFP files are stored
- **Purge**  Fixed non-recoverable error when purging P & E's only
- **Recurring Invoices** Fixed intermittent non-recoverable error when closing the Recurring Invoices form

This information covers upgrade version **6.10L**

- **Local Configuration Form Docking**  Fixed problem with option "Dock forms to top left each time opened" where the form would dock itself every time the form lost focus and a user clicked back to it; instead of only docking upon initially opening the form.
- **Local Configuration Remember Screen Size & Position**  Fixed problem where this option would not always remember the correct size and position when turned on.
- **Inventory > Browse** Fixed problem where clicking back and forth between other forms, such as Work Orders, and the Inventory > Browse page, would cause the Work Order # you were currently looking at to "jump" to some other random Work Order number.
- **Work Order > Equipment** Fixed problem where user could not click into the "Do Not Charge Customer" checkbox.
- **Parts Picker** (accessed from Work Orders, PO's, etc.) Fixed intermittent problem where using the Cost or List/Sell italic calculator would not always populate the correct value back to the Parts Picker from the calculator screen

This information covers upgrade version **6.10K**

- **Work Order Quick Parts** Fixed problem where typing in the Description field would cause an error; only when the Part # field was blank.
- **ATC Entries -** Fixed problem with Clock Types drop-down when the list is long enough to scroll AND employees had a default Clock Type set at the top or middle of the Clock Types list. Would not allow user to select a type in the list lower down than the default entry

This information covers upgrade version **6.10J** (There was no release of version 6.10I).

- **VISTA Aeros** Fixed problem where using VISTA's Aeros functions would cause caption bars, etc. to "disappear" in AVM-2000.
- **SKU Labels Printing** Fixed intermittent problems with the optional SKU label printing module where printing the labels would not always print the correct number of labels to the printer.
- **Reports > Inventory > 3 Cost of Inventory Sold / Purchased** Fixed problem where drop-down Type would not allow user to select "Sold"
- **HELP buttons** NEW have been added to the Work Orders > Other, Requisitions, and Exchange/Repair pages.
- **Reports > Inventory > 1 Detailed Query List > Sold/Purch/Used** Modified - when Report Type is set to PO-type, user is now allowed to enter alpha characters into the PO # query field.
- **Work Orders > Tasks** Fixed Task Shop Notes field text is no longer overwritten when a user Transfers or Copies a Task

This information covers upgrade version **6.10H.**

- **Invoices > Main > ADD GL manually after AutoLoad used** Fixed rare problem where if a user had set the workstation's local configure to automatically "dock" forms in the upper left of the screen, the GL picker form would get "chopped" up on the screen and make it difficult to pick and use the GL for Invoices.
- **SKU Labels Print Previews** Fixed problem with the optional SKU label printing module where clicking on the print preview of the label on the screen would cause a non-recoverable program or data error

This information covers upgrade version **6.10G.**

- **Reports > Aircraft > Inspection Report**  Fixed rare problem where if a tail number had lowercase letters in it; the tail number would appear on the Aircraft Inspection report with an "unknown" customer code instead of the correctly matching customer code.
- **P & E's > Receive > Cost Averaging**  Fixed non-recoverable program error that made this option un-usable.
- **Parts Picker > Unit of Measure drop-down** Fixed non-recoverable error that prevented users from changing the Unit of Measure in the Parts Picker form itself.

### **WO / PO Requisitions** - Modified -

1) The "Add from Reqs" list on Parts & Equip pages now looks at whether the full quantity for the task has been used on the WO or not; 2) A new field for "Used Task" in the WO Reqs. page and in the "Unused Reqs" pop-up browse list on the Parts & Equip pages shows the quantity of the Req. item that has been used on the task . The Parts Picker now looks at this number to determine how many more are needed for the task and puts that value into the quantity field as a default in the Parts Picker;

3) The "Delete Reqs. once used" config option now looks at whether the full quantity for the task has been used on the WO or not before deleting the WO Req. item;

4) PO Req. line items now leave the ForStock and ForTask quantities as original values during a Batch split;

5) A new PO line item field "Ttl to Task" shows the Total of the split req. item that have been added to the Task, while the new field "Rec'd to Task" shows how many from that line item were received to the Task

This information covers upgrade version **6.10F**.

- **Printer Name Field**  Modified increased the field length of the AVM-2000 Standard Printer Name field to help prevent "Error accessing printer spooler." problems.
- **W & B** Modified made warning messages about calculation errors appear in red text instead of yellow to make them easier to see. Also modified some of the text to make it easier to determine what the error is.
- **Customer Adj's / Customer CM's -** FIXED obscure error where POSTing would incorrectly report a problem with a GL account; preventing the user from posting the transaction.
- **Manage Checkbook / Register**  Modified added program code to help prevent intermittent error: "Variable 'IDNUM' not found."
- **Work Order / PO Requisitions** Modified when the config option "Delete Req. Items once used" is turned ON; made changes to be sure that the Req. item remains on the Work Order until the full quantity needed for the task has been fulfilled / added to the Work Order

This information covers upgrade version **6.10E**. (There was no release of version 6.10D)

 **Security** - FIXED - intermittent problem with Security Control Permission and Menu Permission Groups where trying to access these forms caused a non-recoverable program or data error

- **Inspector QuickFills -** NEW in 337's, 8130's, Fixed Weight & Balance and Rotary Weight & Balance - added checkbox option on each form to temporarily shut off the linking QuickFill fields for Inspector's Cert # and Name to give users the most flexibility
- **337**  FIXED problem where Print to File would give an error on trying to print the 337 forms

This information covers upgrade version **6.10C** (there was no release of Version 6.10B).

 **Reports > A/R Statements** - fixed issue where users were unable to mark the checkboxes in the grid to include or exclude customers from the printing list

This information covers upgrade version **6.10A** 

 **VISTA** - The release of version 6.10a was completed in order to provide users with a Windows VISTA-compatible version of AVM-2000. Version 6 still also remains Windows XP, SP 2 compatible.

# **Version 5 Releases**

This section reviews the release notes for Updates Version 5.10a to Version 5.11m.